## **'Scanning' from the Notes app – iPhone and iPad**

If you have an iPhone or iPad, you actually have a scanner. If you are planning on scanning any learning to teachers, you can use the Notes app.

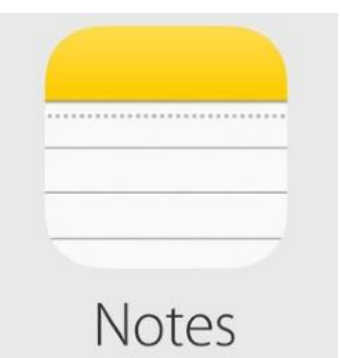

Open a new note, press the camera button, the option to scan the document will pop up. Once the document is scanned, you can email it easier than a photo.

You can also add notes to the scanned document!